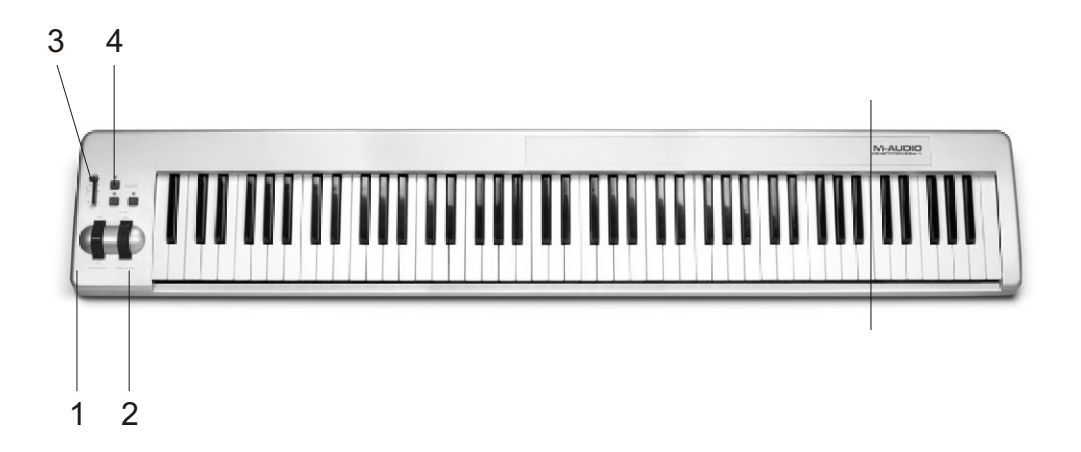

## Лицевая (операционная) панель

1. Колесо Pitch Bend (изменение высоты тона): служит для понижения или повышения высоты тона во время игры. Диапазон изменения зависит от настроек синтезатора (в аудио карте или звуковом модуле). Для информации о настройке диапазона Pitch Bend обратитесь, пожалуйста, к руководству для вашей звуковой карты или модуля. При вращении колеса «от себя», высота тона повышается. При вращении «к себе» соответственно, понижается.

2. Колесо модуляции: применяется для понижения или повышения интенсивности использования каких-либо назначенных эффектов: чаще всего это вибрато, тремоло, или, собственно, модуляция.

3. Слайдер ввода данных: используется для установки в реальном времени <u>различных параметров, таких как громкость, хорус, ревер, панорама и т.д.</u> 4. Кнопка MIDI/SELECT: служит для выбора различных MIDI-комманд, vправление которыми осуществляется с помощью функциональных кнопок клавиатуры.

# **M-Audio Keystation 88es USB MIDI Keyboard**

Клавиатура для тех, кому нужна полноразмерная рояльная клавиатура в относительно легком корпусе. Keystation 88 es обладает активной полувзвешенной клавиатурой, передающей все ньюансы игры музыканта. Все данные передаются на компьютер по USB интерфейсу для дальнейшего редактирования. Клавиатура имеет колеса модуляции и изменения высоты тона. Кнопки и программируемый слайдер. Клавиатура может с равным успехом использоваться и дома, и на концерте, и в студии.

# Описание и спецификация продукта

- MIDI-клавиатура, 88 динамических-полувзвешанных клавиш

- Питание осуществляется через сетевой адаптер (9 В), входящий в комплект. Кроме того, поддерживается подача питания через порт USB
- Наличие USB-порта позволяет подключать клавиатуру к компьютеру при отсутствии MIDI-интерфейса
- $-$  Два разъема MIDI OUT для подключения клавиатуры к MIDIинтерфейсу компьютера или к внешним MIDI-устройствам
- $-$ Коннектор для подключения sustain-педали
- $-$ Поддержка большого количества различных MIDI-функций
- Полная совместимость с Mac OS X и Windows XP
- Размеры: 165x350x1430 мм

# Подготовка к работе: краткое описание

Ниже приводится краткая инструкция по настройке и подготовке прибора к работе:

 $1.$  Подключите Keystation к вашему компьютеру (см. раздел «Аппаратная vстановка»)

 $\alpha$ . Установите необходимые драйверы (см. раздел «Установка программного обеспечения»).

3. Подсоедините к выходу клавиатуры звуковой модуль (если он имеется в наличии).

4. Запустите ваше рабочее аудио приложение. Укажите Keystation в качестве MIDI-устройства (In-A и Out-A).

#### **Аппаратная установка**

Весь процесс аппаратной установки сводиться к подключению клавиатуры к компьютеру через порт USB с помощью входящего в комплект USB-кабеля. Перед первым подключением рекомендуется выключить компьютер. Если вы используете Keystation в USB-режиме, блок питания вам не понадобиться: питание подается на клавиатуру через порт USB. Адаптер (или батарейки) необходим при работе в автономном режиме.

Подключите один конец USB-кабеля к соответствующему разъему MIDIклавиатуры, другой конец подсоедините к USB-порту вашего компьютера.

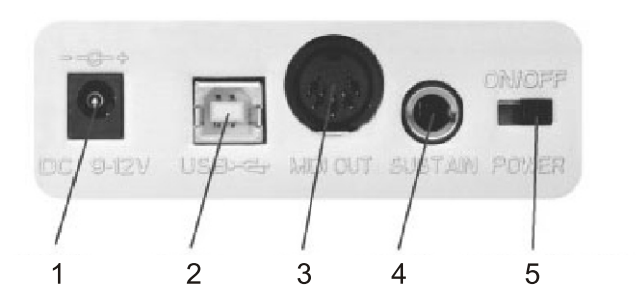

### **Задняя панель**

1. Сетевой разъем: служит для подключения адаптера (9 В), входящего в комплект.

2. Порт USB: используется для подключения MIDI-клавиатуры к компьютеру с помощью стандартного USB-кабеля (включен в комплект).

3. Разъем MIDI-OUT, «USB»: На этот разъем поступают MIDI-сообщения с компьютера (через порт USB), если в аудио приложении в качестве выхода указано MIDI Out. Информация с данного выхода может быть направлена на внешнее MIDI-устройство.

4. Разъем Sustain: служит для подключения дополнительной sustainпедали.

5. Переключатель питания: всего имеет 3 позиции: «внешний 9 В адаптер», «выключено» и «работа от батарей». Если переключатель находиться в положении «выключено», возможно альтернативное питание через порт USB при условии, что компьютер включен.

# Установка программного обеспечения

Для нормального функционирования Keystation требуется операционная система Windows 98 или более поздняя версия. Кроме того, ваш  $\overline{\phantom{a}}$ компьютер должен быть оснашен свободным работающим USB-портом. Ниже приводится инструкция по установке драйвера для USBинтерфейса Keystation.

1. Подключите MIDI-клавиатуру к компьютеру. Запустите Windows.

2. Система автоматически распознает новое устройство и запустит Программу Установки («Add New Hardware wizard»). В появившемся лиалоговом окне нажмите NEXT.

3. В следующем окне выберете из списка пункт «Search for the best driver for your device». Теперь система выберет наиболее подходящий драйвер  $\pi$  $\pi$  $\pi$  нового устройства. Нажмите NEXT.

а. Далее следует указать путь к папке с необходимыми драйверами. Вставьте в CD ROM-привод вашего компьютера инсталляционный CD, входящий в комплект. В открытой программе установки из появившегося списка выберете пункт «Choose Path» («Указать путь»), затем нажмите «Browse»  $(\times \tilde{O(30D)})$ и укажите папку, содержащую нужные драйверы.

5. В следующем окне система выдаст сообщение о том, что обнаружен файл для инсталляции Midiman USB Keystation Loader и все готово к его vстановке. Нажмите NEXT.

6. После завершения инсталляции нажмите FINISH.

7. Далее система снова выдаст сообщение об обнаруженном новом vстройстве. Затем Windows автоматически установит программное обеспечение для инсталляции драйвера «Midiman USB Keystation MIDI Driver».

# Первая часть установки завершена.

8. Программа Установки в очередной раз выдаст сообщение о новом vcrpoйстве. Нажмите NEXT.

9. Â ñëåäóþùåì îêíå âûáåðåòå èç ñïèñêà ïóíêò «Search for the best driver for your device». Теперь система выберет наиболее подходящий драйвер для нового устройства. Нажмите NEXT.

10. Далее следует указать путь к папке с необходимыми драйверами. (см. пункт 4 данного руководства). Нажмите NEXT.

11. В следующем окне система выдаст сообщение о том, что обнаружены файлы для инсталляции драйвера «Midiman USB Keystation MIDI Driver» **и все готово к его установке. Нажмите NEXT.** 

12. После завершения инсталляции нажмите FINISH.

Теперь все необходимое программное обеспечение установлено. Правой кнопкой мыши кликните на иконке «Мой Компьютер». Выберете «Properties» («Свойства»). Откройте заклалку «Device Manager» («Устройства»). В группах «Universal Serial Bus» и «Sound, video, & game controllers» вы обнаружите Midiman USB Keystation.